# MANUALE D'USO SMARTWATCH PHONE X135 - AK-S10

## 1. VISTA GENERALE E PULSANTI: VISTA GENERALE PULSANTI::

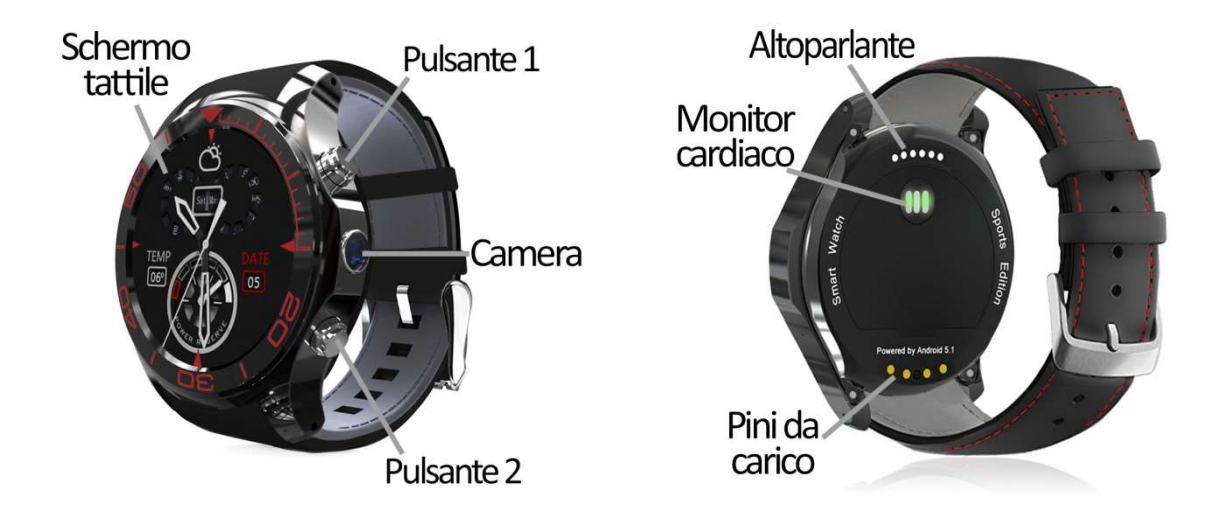

### 2. PRIMA DEL PRIMO UTILIZZO PRIMA DEL PRIMO UTILIZZO:

- Le funzioni possono cambiare in base a futuri aggiornamenti software.
- Le funzioni possono cambiare in base a futuri aggiornamenti software.<br>• Caricare la batteria per almeno due ore prima del primo utilizzo.
- Accendere il dispositivo: premere il tasto 1 per alcuni secondi.
- Accensione/spegnimento del display: premere brevemente il tasto 1.
- Ritorno alla schermata precedente: premere il tasto 2.
- Scorrere i menu: scorrere su e giù sullo schermo tattile.

Se si scorre verso l'alto, verso il basso o a destra nella schermata principale, vengono<br>visualizzati diversi menu: visualizzati diversi menu:

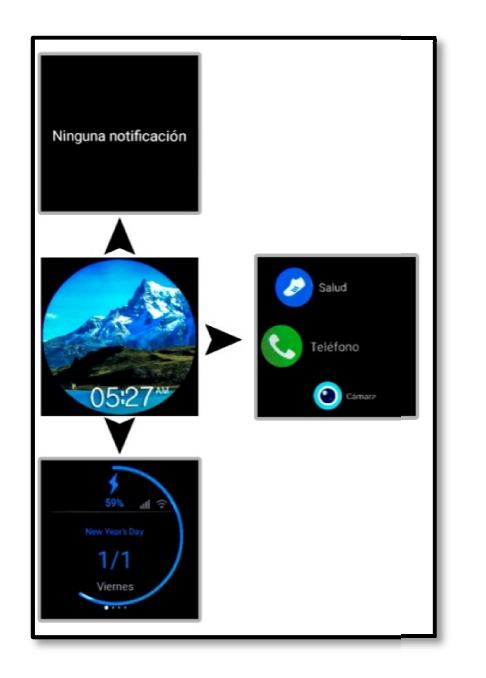

#### SCORRERE…

- Verso l'alto: viene visualizzato il menu di notifica.
- A destra: appare il menu delle applicazioni.

- Verso il basso: apparirà la batteria residua dell'orologio, la data e il giorno della settimana in cui si trova. Se si fa scorrere verso destra da questo schermo, si vedranno altri 3 schermi: regolare il piorno della settimana in cui si trova. Se si fa scorrere<br>data e il giorno della settimana in cui si trova. Se si fa scorrere<br>verso destra da questo schermo, si vedranno altri 3 schermi:<br>regolare la luminosità,

- Icone rapide: è possibile attivare il WiFi, la modalità aereo, impostazioni.

- Il tempo: è possibile vedere le previsioni meteo per i prossimi giorni nella città selezionata.

Per caricare lo smartwatch, collegare il cavo del caricabatterie ai pin di ricarica sul retro dell'orologio e a una porta USB o a un adattatore di ricarica.

## 3. CAMBIO DI LINGUA:

Se per impostazione predefinita lo smartwatch è in una lingua che non si conosce o non si desidera, seguire la procedura seguente per modificarlo:

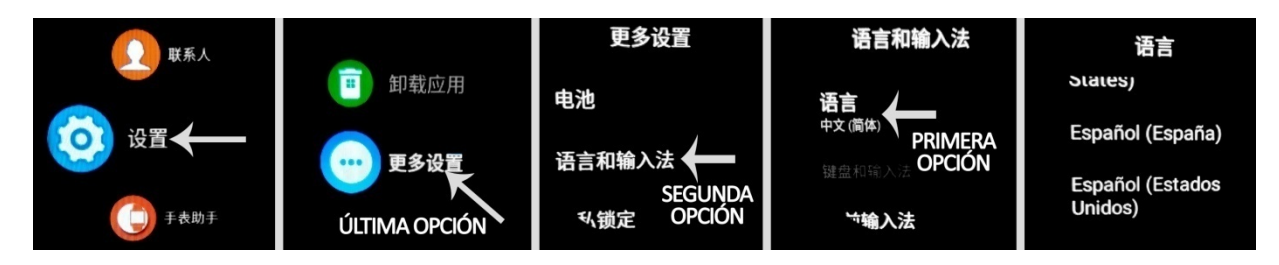

# 4. SCARICARE E COLLEGARE IL SOFTWARE DI SINCRONIZZAZIONE ALLO SMARTPHONE:

- 1. Scansione, utilizzando un'applicazione gratuita di lettura del codice come Scanlife, il codice QR che troverete nel menu principale  $\rightarrow$  "Helper Clock"  $\rightarrow$  "Scarica App." L'applicazione è disponibile solo per i telefoni Android.
- 2. Attivare il Bluetooth nel telefono. Fare clic su "Accessibilità" e attivare l'applicazione se è disabilitata.
- 3. Nell'applicazione troverete una sezione di configurazione bluetooth. Trovare lo smartwatch e selezionarlo quando appare. È inoltre possibile collegarli dalle impostazioni Bluetooth del telefono o dallo smartwatch stesso.
- 4. Il suo bracciale sarebbe già collegato allo Smartphone.

## 5. FUNZIONI:

- Pedometro: muovere le braccia regolarmente mentre si cammina e il conta i passi compiuti e il tempo di esercizio.
- Contatore di calorie: L'orologio conterà le calorie bruciate durante l'esercizio che hai eseguito.
- Distanza percorsa: l'orologio conta la distanza percorsa in chilometri.
- Obiettivo dell'esercizio: potrai segnare il numero di passi che vuoi fare e l'orologio ti avvertirà quando avrà successo.
- Esercizi: sarete in grado di impostare un obiettivo di tempo, calorie e distanza e l'orologio misurerà questi valori e vi avvertirà se avete raggiunto i vostri obiettivi.
- Cardiofrequenzimetro: l'orologio misura la frequenza cardiaca e visualizza il risultato sullo schermo.
- Browser: è possibile cercare in Internet dall'orologio.
- Ricerca vocale: utilizzando il microfono dell'orologio si può parlare e la ricerca su internet inizierà.

Le ultime due funzioni richiedono una connessione a Internet, sia via WiFi o dati mobili se è stata inserita una scheda SIM.

- Messaggi di testo: consente di leggere e scrivere messaggi di testo e di inviarli ai propri contatti.
- Chiamate: effettua le chiamate direttamente dal tuo smartwatch e visualizza le ultime chiamate effettuate e ricevute.
- Rubrica: sincronizzare e visualizzare la rubrica telefonica nello smartwatch.
- Fotocamera: scatta foto e video utilizzando la fotocamera integrata nel tuo smartwatch.
- Galleria: È possibile visualizzare i video e le foto scattate con la fotocamera o salvate nella memoria interna.
- Sound Recorder: è possibile registrare i suoni e riprodurli successivamente.
- Lettore musicale: è possibile riprodurre la musica dal vostro smartwatch senza bisogno del vostro telefono nelle vicinanze. La musica viene memorizzata nella memoria interna dello smartwatch.

Lo smartwatch ha altre funzioni come file manager, calendario, meteo, sveglia, barometro, ecc.

Questo Smartwatch Phone ha un sistema operativo integrato Android 5.1 che permette di scaricare applicazioni come Whatsapp, Google Maps, ecc. da Google Play. Tutto ciò di cui avete bisogno è una connessione internet e un account Google per accedere con.

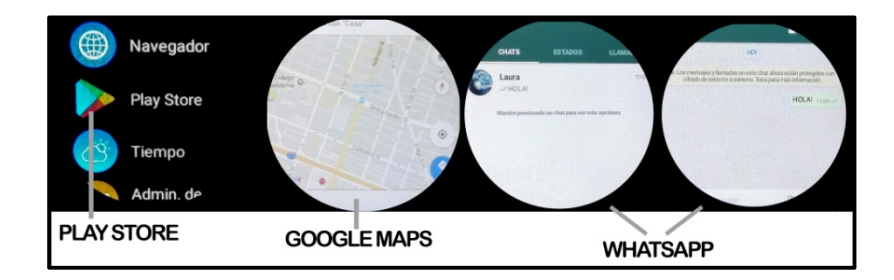

Dall'applicazione è possibile accedere ad altre funzioni come:

• Notifiche di chiamate, SMS e applicazioni: Tramite le impostazioni è possibile attivare questa funzione in modo che quando arriva una notifica sul telefono cellulare, l'orologio visualizzerà un avviso.

Se non ricevete le notifiche, assicuratevi che l'applicazione vi abbia accesso. Sui telefoni Android è necessario consentire l'accesso alle notifiche per poterle ricevere sullo smartwatch. Per fare questo, andare alle impostazioni del telefono e cercare una sezione dove è possibile configurare le notifiche (che varia a seconda della marca del terminale utilizzato). Una volta lì vedrete un gestore di notifiche con le applicazioni esistenti sul vostro telefono. Individuare l'applicazione e attivare l'opzione "Consenti notifiche". È inoltre possibile bloccare le applicazioni per le quali non si desidera ricevere notifiche.

Potrai effettuare e ricevere chiamate e messaggi indipendentemente dal telefono attraverso l'utilizzo di una scheda NanoSIM che potrai collocare correttamente se segui i passi indicati al punto 6.

## 6. COME INSERIRE UNA SCHEDA NANOSIM E/O MICROSD:

copertura protettiva. Segui questi passi per posizionarlo correttamente correttamente:

- Gli slot delle schede NanoSIM e MicroSD si trovano sul retro dell'orologio, sotto una copertura protettiva. Segui questi passi per posizionarlo correttamente:<br>1. Sollevare il cappuccio protettivo tirando la linguetta (cont 1. Sollevare il cappuccio protettivo tirando la linguetta (contrassegnata da una freccia nell'immagine 1) verso l'alto
- 2. Inserire le carte nella fessura introduzione carte in modo che siano inserite in correttamente.

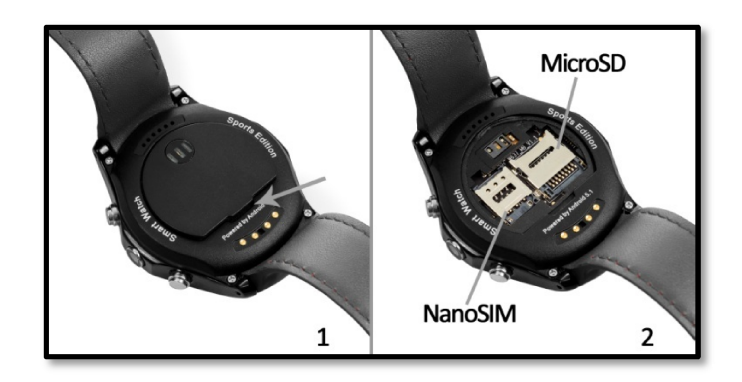

NOTA: Non è necessaria alcuna scheda NanoSIM o MicroSD per utilizzare lo smartwatch.

### 7. RISOLVERE I PROBLEMI COMUNI:

- Impossibile accendere: la batteria potrebbe essere troppo bassa, provare a caricarla. è necessaria alcuna scheda NanoSIM o MicroSD per utilizzare lo smartwatch.<br> **PROBLEMI COMUNI:**<br>
le accendere: la batteria potrebbe essere troppo bassa, provare a<br>
nto automatico: la batteria è scarica; carica.<br>
utilizzo tr
- Spegnimento automatico: la batteria è scarica; carica.
- Tempo di utilizzo troppo breve: la batteria non è stata caricata correttamente.

### 8. AVVISI:

- Utilizzare gli accessori dell'orologio e quelli dello smartphone.
- Ricollegare il Bluetooth se viene scollegato occasionalmente.